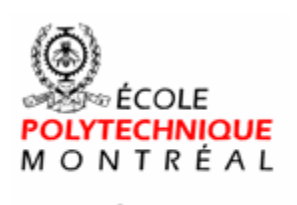

le<br>Sans frontières

# **Time Monitoring Tool Configuration Management Plan**

**Version <3.0>** 

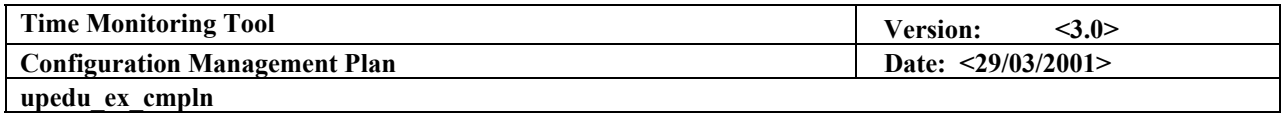

# **Revision History**

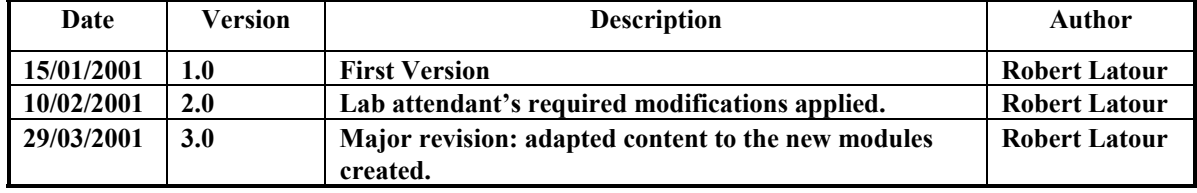

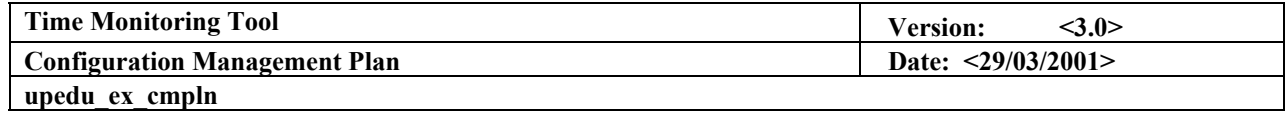

# **Table of Content**

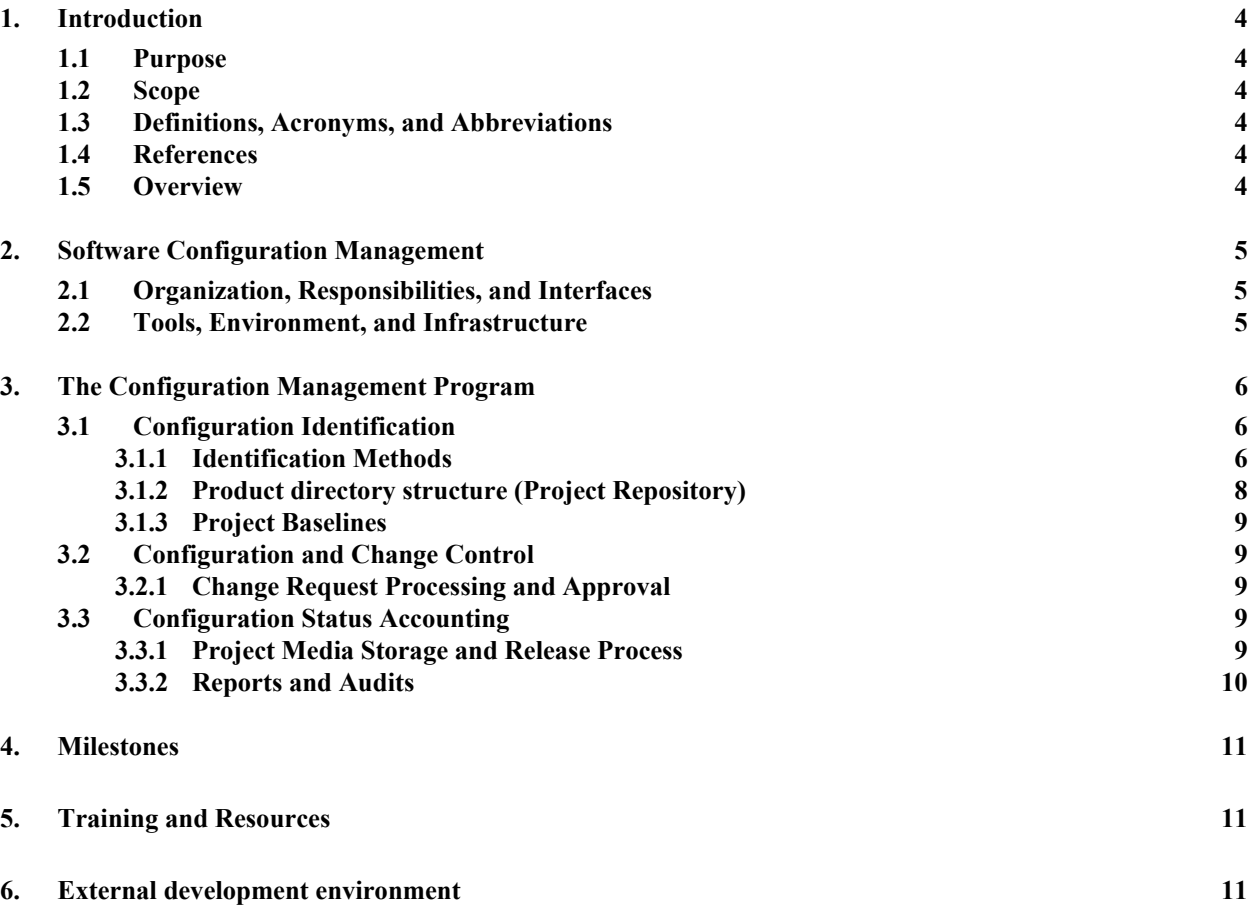

# **Figures**

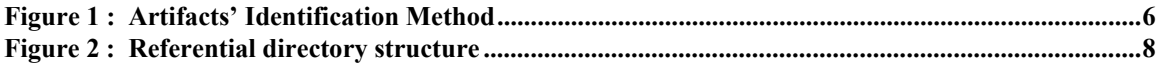

<span id="page-3-0"></span>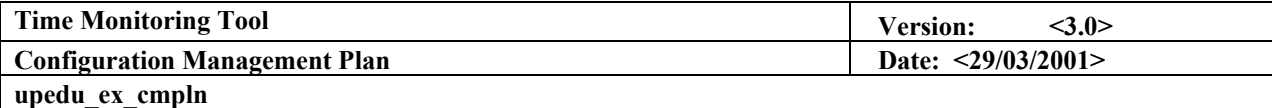

# **Configuration Management Plan**

### **1. Introduction**

#### **1.1 Purpose**

**This document describes all Configuration and Change Control Management (CCM) activities to be performed during the course of the project. It details the schedule of activities, the assigned responsibilities, and the required resources, including staff, tools, and computer facilities.** 

#### **1.2 Scope**

**This document is complementary to the Software Development Plan. For more information on the Organization, the responsibilities, the infrastructure, the milestones and the resources refer to the Software Development Plan. (See References)** 

#### **1.3 Definitions, Acronyms, and Abbreviations**

**Refer to the Glossary Document (See References)** 

#### **1.4 References**

**Glossary Document, Glossary, Team 1 TMT, École Polytechnique de Montréal, 2001** 

**Software Development Plan Document, Software Development Plan, Team 1 TMT, École Polytechnique de Montréal, 2001** 

**Course Web Page INF4302: [http://www.cours.polymtl.ca/INF4302/](http://www.cours.polymtl.ca/if501/)**

**UPEDU: [http://www. upedu.org/](http://www.rgl.polymtl.ca/upedu/)**

#### **1.5 Overview**

**At first, the document explains the software configuration management environment then goes on with the configuration management program (including Configuration Identification, Configuration and Change Control and Configuration Status and Accounting). More information is provided on the milestones strategies, the training and resources used and the external development environment.** 

<span id="page-4-0"></span>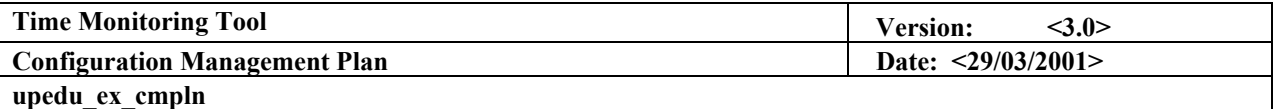

### **2. Software Configuration Management**

#### **2.1 Organization, Responsibilities, and Interfaces**

**All team members are participating to the CM activities. Although Robert Latour has been assign the "official" Configuration and Change manager.**

#### **2.2 Tools, Environment, and Infrastructure**

**Since most of the project members will work remotely (mainly at home), a FTP Server will be used. All environment files will be available at any time at the following address:** 

**Host: los.dhs.org** 

**Port: 21 (standard)** 

**Login: INF4302** 

**Password: TiTaNiC** 

**Moreover, the Configuration Manager will save a backup copy on the space allowed to the team in the course lab.** 

<span id="page-5-0"></span>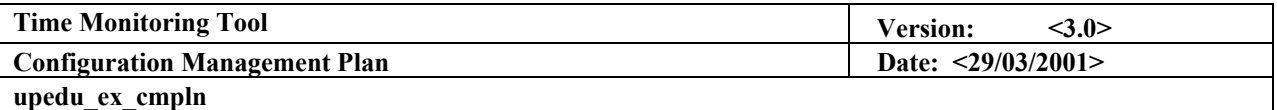

## **3. The Configuration Management Program**

#### **3.1 Configuration Identification**

### *3.1.1 Identification Methods*

**The product artifacts are to be named following this rule:** 

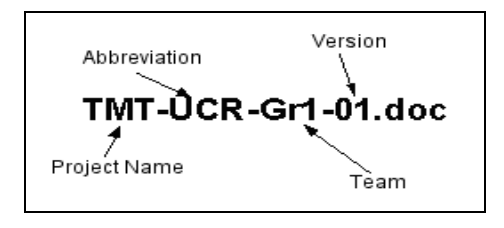

Figure 1 : Artifacts' Identification Method

#### 3.1.1.1 Artifacts Abbreviations Policies

**Artifacts' abbreviation must always have 3 characters. Also, always use lowercase characters for non-starting letters. Here are some examples:** 

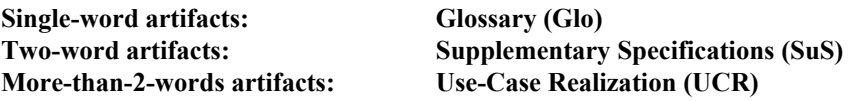

#### 3.1.1.2 Artifacts to produce

**Here is a list of all artifacts' abbreviation:** 

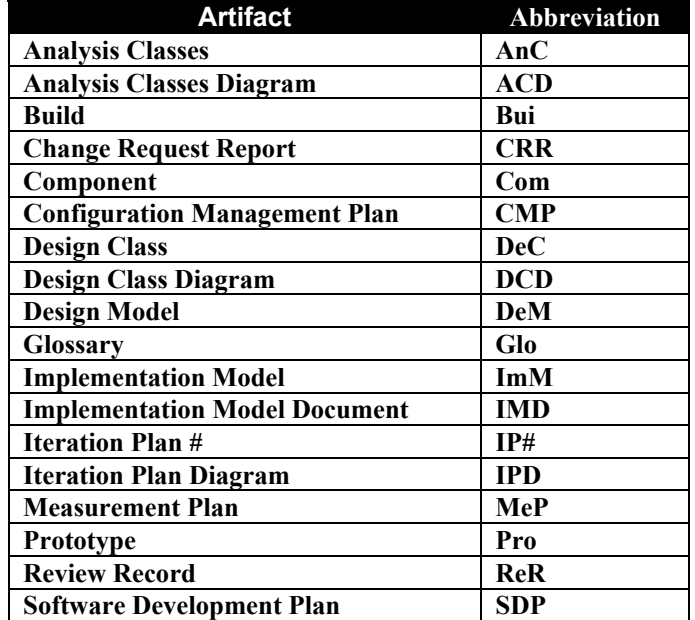

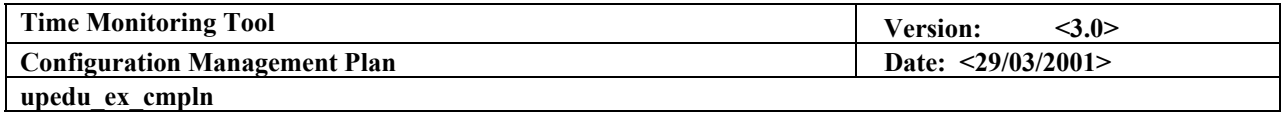

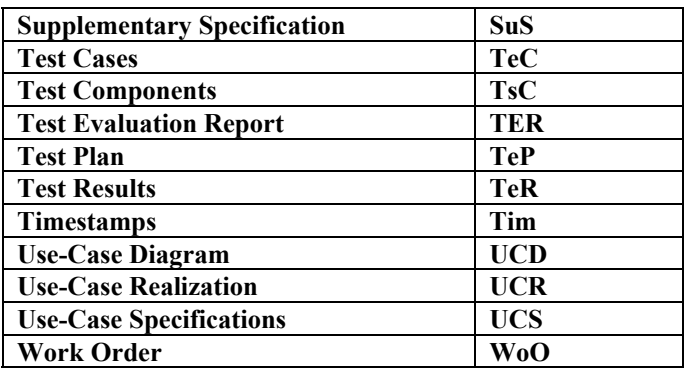

<span id="page-7-0"></span>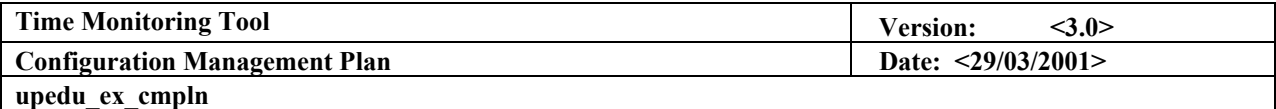

*3.1.2 Product directory structure (Project Repository)* 

**The project repository used is the FTP site describe under Section 2.2.** 

**Project Referential is defined in section 3.1.2.3.** 

#### 3.1.2.1 Workspaces

**Development Workspaces: All development workspaces are private to each team member. This project team will use each member's own workstation as a development workspace. Access to the integration workspace is made via FTP technology.** 

**Integration Workspace: Since the project repository is hosted on a FTP site, this site is acting as the Integration Workspace too. Baselining policies are defined in Section 3.1.3. All project artifacts are accessible through the FTP site. This is where the overall product is being built.** 

3.1.2.2 Product directory naming conventions

**All directories are named after the section they represent. If the section is more than oneword long, the words are concatenated** 

#### 3.1.2.3 Base Referential

**The Referential follows this structure (This is a sample):** 

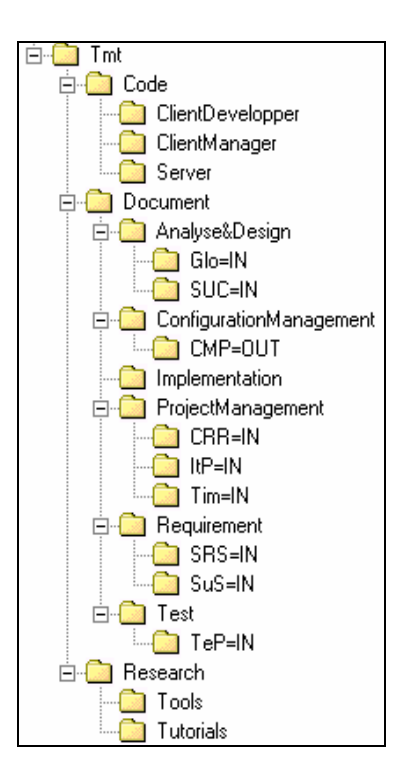

Figure 2 : Referential directory structure

<span id="page-8-0"></span>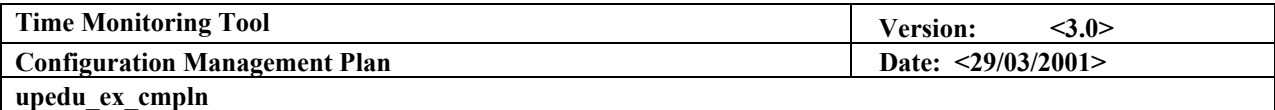

#### *3.1.3 Project Baselines*

**To ensure documents integrity, special folders like « Artifact Abbreviation »=IN or « Artifact Abbreviation »=OUT will be used. IN and OUT flags are the document's status. For example, if a team member wants to work on the artifact Software Requirements Specifications (SRS), he renames the artifact's folder from SRS=IN to SRS=OUT. This indicates all other team member that this artifact is currently being worked on or modified and will have to be reviewed by the project team before putting back the folder to SRS=IN.** 

**After each iteration, a build is produced and put in the project repository.** 

#### 3.1.3.1 Special folder for current code

**Testers need the current code files to be available at anytime. A special folder, named "Current", is used for than matter. This folder is a sub-folder of folder "Code" in the project directory structure. All coded files are contained within this folder, uncompressed.**

#### **3.2 Configuration and Change Control**

#### *3.2.1 Change Request Processing and Approval*

**The only team member authorized to add documents to the project referential is the configuration manager and only this member can modify the content (structure) of the referential. Robert Latour has been assigned to this function and applies the following steps when submitting an artifact on the referential:** 

- $\blacksquare$  Ouickly revise the document
- **Put the document in the "ToRevise" folder (External to the referential)**
- **Advise all team member that a Document Review is required (mostly using email or telephone). Reviews will take place mostly on Fridays between 11:00 am and 2:30 pm.**
- **Document modifications are iterative and distributed among team members.**
- **When the document is accepted by all reviewers, Robert Latour transfers the document in its associated folder in the project referential using the FTP site.**

#### **3.3 Configuration Status Accounting**

*3.3.1 Project Media Storage and Release Process* 

**Backup storage is made through another FTP site, this one located in the course lab itself: the Software Engineering Research lab. The configuration manager ensures that all TMT versions are stored and backed up on this FTP site, using the following login information:** 

**Host : 132.207.28.54** 

**Port: 21 (standard)** 

**Login: INF4302\_gr1** 

**Password: TiTaNiC** 

<span id="page-9-0"></span>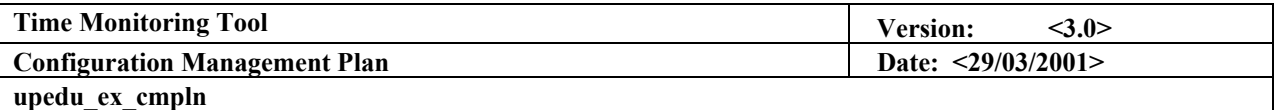

**Security backups are made every Friday, after the reviews between 5:30 pm and 6:00 pm. This backup version of the project will also be used by the project instructor for follow-ups.** 

#### *3.3.2 Reports and Audits*

**Only one report is used in the TMT project: The Change Request Report. The template used for the report is the following:** 

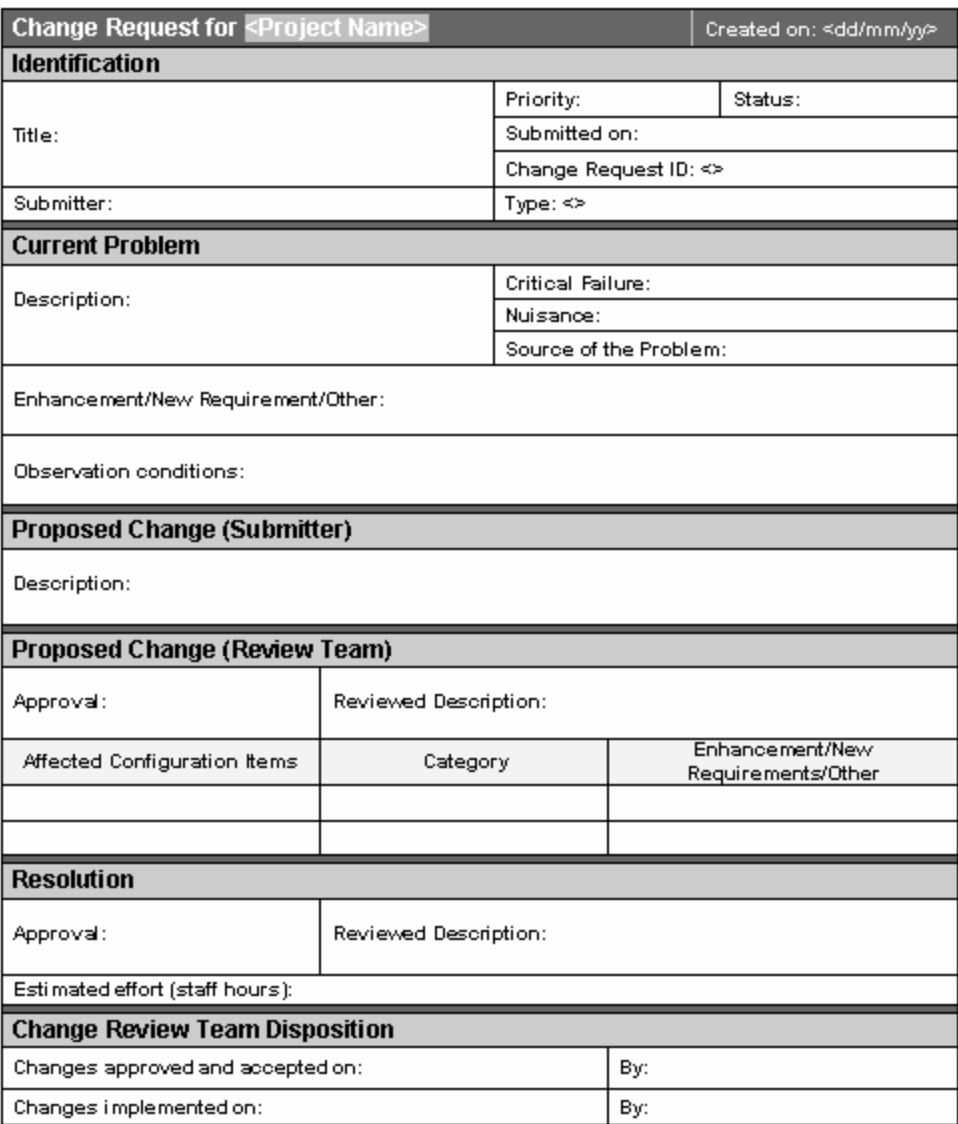

<span id="page-10-0"></span>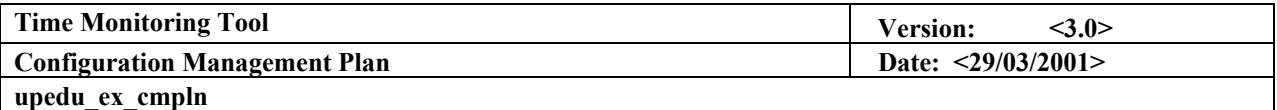

### **4. Milestones**

**The CM Plan should be updated after each iteration. See Software Development Plan Document for more information on minor and major milestones.** 

### **5. Training and Resources**

**Software tools: MicroSoft Office, Any FTP Client, Any Email Client, availability of any used templates and documentation.** 

**No Training is required.** 

# **6. External development environment**

**Refer to Section 2.2.**